# **GPLFanatic**

### Home GPL-Art Downloads Comic Books F1-Morphs

# **GPLC**arswitcher

| - A program for altering the chassis type in the Papyrus Grand Prix Legends Game - |
|------------------------------------------------------------------------------------|
| What does GPLCarswitcher?                                                          |
| Why was the program created?                                                       |
| Installation off GPLCarswitcher                                                    |
| Starting the program:                                                              |
| <b>Dependancy files:</b>                                                           |
| Possible Future Changes                                                            |
| Bugs:                                                                              |
| Freeware:                                                                          |
| Download:                                                                          |
|                                                                                    |
| Version 1.0 - Released July 2004                                                   |
| What does GPLCarswitcher?                                                          |
|                                                                                    |

In the GPL folder there's a Driver.ini(GPL67)/Driv65.ini(GPL65) file which contains the AI Driver settings along with their chassis type settings.

This program can set the chassis type for all the AI drivers to one specific car. So now it's possible to have an all Cooper (or other car type) Race.

#### Why was the program created?

\_\_\_\_\_\_

Now the AI has the same car performance as you have. Which means you can have more slipstream fights with the AI. Keep in mind that there will be still some spread in the field as this is determined in the other parameters of the .ini files. Also very handy if you want to make movies and a specific car in a replay needs to be changed to another chassis (note: the numbershields on the cars can be blanked out due to missing parameters)

#### **Installation off GPLCarswitcher**

\_\_\_\_\_

A. Make a copy off your driver.ini file in the GPL folder and rename it as driver.cpy (you can offcourse copy the original off the CD-Rom back if something is going wrong)

- B. Make a copy off your driv65.ini file in the GPL folder and rename it as driv65.cpy
  - C. Copy the programfile in the folder where GPL is installed Mine is for example: D:\SIERRA\gpl

### Starting the program:

\_\_\_\_\_

1. Start the program by double clicking on GPLCarswitcher or using the shortcut you may have created. You'll see the menu as displayed on the image.

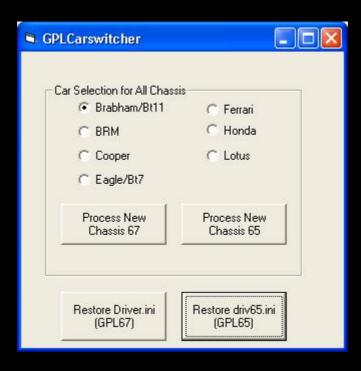

- 2. Select the car you want to have for all AI drivers.
- 3. Press Process New Chassis 67 and you'll have the selected car for all AI drivers for the 1967 GPL version.
- 4. Press Process New Chassis 65 and you'll have the selected car for all AI drivers for the 1965 GPL version.
  - 5. To get the mixed grid back again just press the apropriate restore button.

**Dependancy files:** 

\_\_\_\_\_

All Vbasic program use .dll files to work properly.

The more simpler programms use the basic .dll's

Which you'll probably already have if you've installed some Vbasic programms earlier.

Here's a list off the .dll files you need to have in the windows\system folder on your drive

to have my program to function properly:

1=msvbvm60.dll

2=oleaut32.dll

3=olepro32.dll

4=asycfilt.dll

5=stdole2.tlb

6=Comcat.dll

If one off them is missing you need to do a search on the net or your Windows CD-Rom to get them

(just copy them in the C:\Windows\System folder)

The reason i'm not supplying the utility with a setup executable is that in former program releases people got problems after installing or deinstalling the program.

This was caused by version conflicts in the supplied setup-files and the existing files

on their systems who were related to the updated files.

And i don't wanna be held responsable for those problems ;-)

| Possible Future Changes                                                                                                    |
|----------------------------------------------------------------------------------------------------|
| * Detailed settings for chassis: allowing for instance 6x Lotus, 8x Honda & 5x BRM = 19 specifie AI chassis.                                                                                                    |
| Bugs:                                                                                                    |
| * None so far.                                                                                                    |
| Freeware:                                                                                                    |
| This program is freeware as long as you use it for non-commercial use. The program may not be distributed on a media (such as a CD-Rom or a diskette) for which money is charged OR on a media distributed with for example a magazine for which money is charged without the author's permission. |
| *** DISCLAIMER *** *** DISCLAIMER *** DISCLAIMER *** DISCLAIMER ***  *** DISCLAIMER *** DISCLAIMER ***                                                                                                    |
| This software is provided "as is" without warranty of any kind, either expressed or implied. Use it at your own risk. Always remember to have a backup copy of your game. The writer of this program can not be held responsible for improper use of this program.                                 |
| *** DISCLAIMER *** *** DISCLAIMER *** DISCLAIMER *** DISCLAIMER ***  *** DISCLAIMER *** DISCLAIMER ***                                                                                                    |

THIS IS NOT A SIERRA/PAPYRUS PRODUCT

## **GPLCarswitcher.zip**